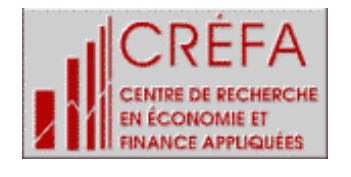

 $\overline{a}$ 

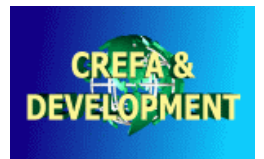

# A methodological note on computing FGT indicators from CGE models

Dorothée Boccanfuso<sup>+</sup> and Luc Savard<sup>\*</sup>

December 2001

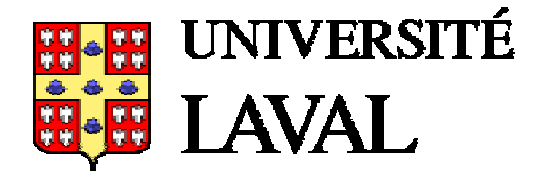

<sup>+</sup> CREFA – Université Laval, BP 11007 CD Annexe, Dakar, Senegal ; tel : 221 644 7544 ; Email : dboc@ecn.ulaval.ca.

<sup>∗</sup> IDRC – WARO, BP 11007 CD Annexe, Dakar, Senegal ; tel : 221 864 0000 # 2072 ; Email : lsavard@idrc.org.sn.

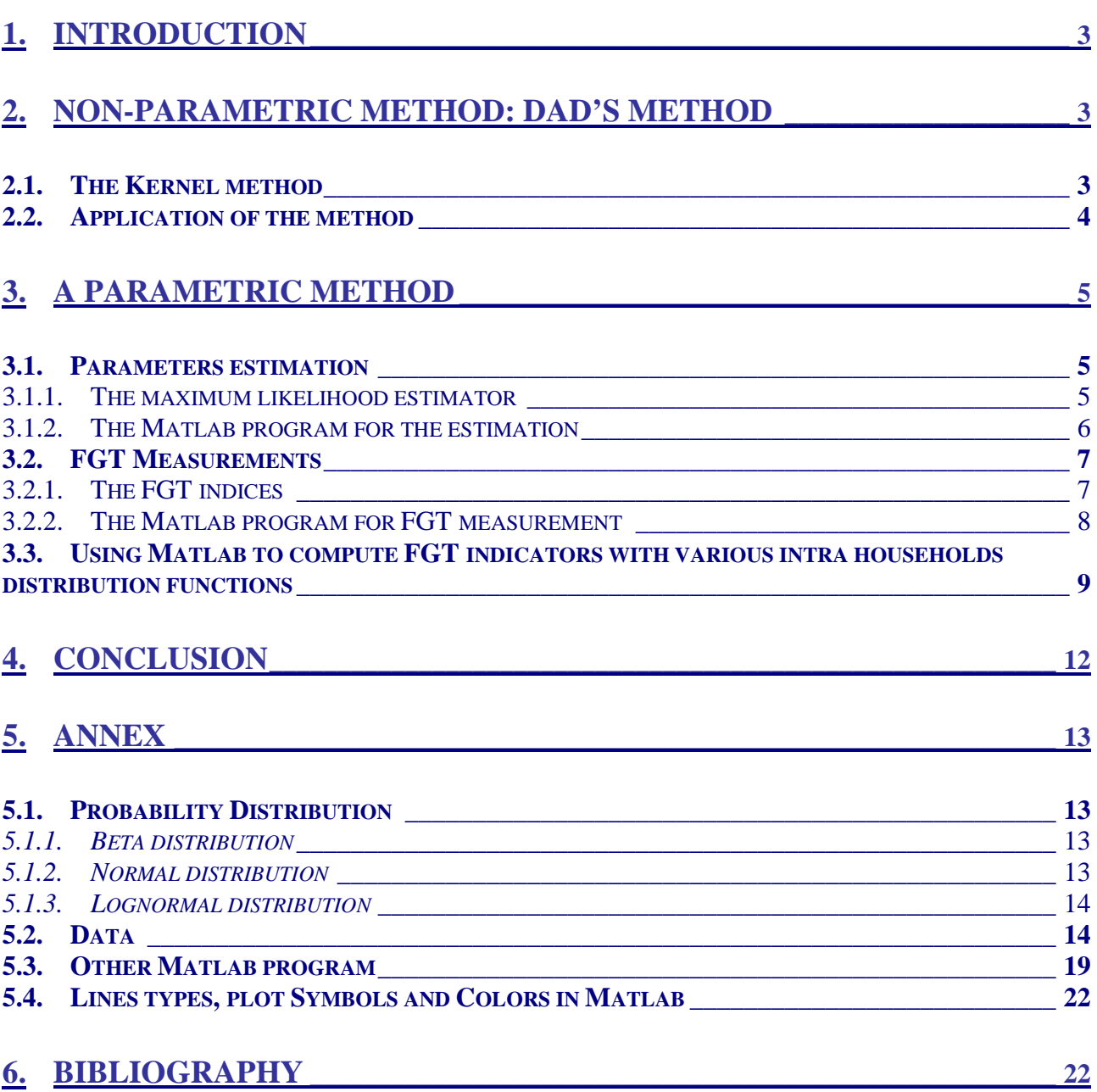

# <span id="page-2-0"></span>**1. Introduction**

This technical note present two methods to evaluate poverty with the Foster, Greer and Thorbecke (FGT) indices for a base year and after simulation with an endogenous poverty line. The first one is a non-parametric method and can be easily applied with free DAD software. The second is parametric. For the latter, we present some technical elements to help to choose a density function for the income distributions, to estimate the parameters of this distribution and finally to evaluate poverty with the Foster, Greer and Thorbecke (FGT) indices.

 In the next section, the non-parametric method is presented with an empirical example. In Section 3, we present the parametric method in detail. First, the maximum likelihood (ML) estimation method is presented. This method is often pre-programmed in econometric or mathematical software. We present an example with Matlab<sup>1</sup> to estimate by ML the parameters of the Beta distribution. Generally, for the poverty analysis, the most frequent used probability density functions (pdf) are the Beta, Lognormal or truncated Normal or Pareto. But the Beta distribution is more flexible than others as it allows asymmetric forms (Poirier (1995) or Johnston and Kotz (1970)). After a short review of the FGT indices for continuous functions, we then propose a program to compute these indices. Before the conclusion, we present a complete program to estimate the parameters, calculate the FGT indices and to plot the distributions (base and simulated).

# **2. Non-parametric method: DAD's method**

## *2.1. The Kernel method*

The Kernel method is the most mathematically studied and commonly used non-parametric density estimation method. The Kernel estimation of  $f(x)$  is defined as:

$$
\hat{f}(x) = \frac{1}{N} \sum_{i=1}^{N} \frac{1}{h} K(\frac{x - x_i}{h})
$$
\n(2-1)

where the Kernel function  $K(t)$  is generally unimodal, symmetric, bounded density function, for instance, the standard normal density function and the *h* is called smoothing parameter. Imagine it intuitively, a "bump" is placed on each data point, and the sum of all "bumps" reflects the overall distribution of all data points. The Kernel function determines the shape of each bump while the smoothing parameter determines the width of each bump. There are some properties such as:

- no need to know the data range in advance,
- $-\hat{f}(x)$  itself forms a density function which inherits all the continuity, differentiability and integrability properties of the Kernel function,
- K and h are two factors affecting the accuracy but essentially by the smoothing parameter.

The estimation consists of measuring and minimizing the global error between the density estimation and the real underlying density function such as:

*Mean Integrated Squared Error* 
$$
(\hat{f}, f) = E \int (\hat{f}(x) - f(x))^2 dx \rightarrow 0
$$
 (2-2)

The software DAD uses precisely the non-parametric method of Gaussian Kernel type<sup>2</sup>.

 $\overline{a}$ 

<sup>1</sup> Matlab 5.1, Student version is used.

<sup>&</sup>lt;sup>2</sup> However, Livny, Ramakrisnhnan and Zhang (1996) found that the Kernel method does not scale up well for large datasets.

## <span id="page-3-0"></span>*2.2. Application of the method*

In this section, we present the methodological steps to measure FGT poverty indices with the non-parametric method and the free DAD Software.

- i. With DAD, you first load your data file with the base year income vector and to obtain the simulated income vector, you need to multiply the base year vector by the variation obtained in Gams output. You can do this exercise with EXCEL or DAD 4.0. With DAD, you do *Edit* and *Compute column*. You choose *series 1 x number* where the *series*   $1$  is the base year vector and the *number*, the variation obtained in Gams<sup>3</sup>. For the poverty line, you do this operation again. You choose *series 1+number* in the operation frame. The *series 1* will be your new vector then choose an empty vector. The *number* will be the value of the poverty line.
- ii. You can now calculate the FGT's measures with DAD with *Poverty* and *FGT index*. The output is the following:

| <b>Session Date</b>            | Mon Dec 03 15:50:56<br>GMT+00:00 2001 | <b>Session Date</b>            | Mon Dec 03 15:58:32<br>GMT+00:00 2001 |
|--------------------------------|---------------------------------------|--------------------------------|---------------------------------------|
| <b>Execution Time 0.02 sec</b> |                                       | <b>Execution Time 0.02 sec</b> |                                       |
| <b>FileName</b>                | mrur.dad                              | <b>FileName</b>                | mrur.dad                              |
| <b>OBS</b>                     | 371                                   | <b>OBS</b>                     | 371                                   |
| Variable of<br>interest        | revo (Base Year)                      | Variable of<br>interest        | revb (After Simulation)               |
| Weight variable Vector5        |                                       | Weight variable Vector5        |                                       |
| Group variable No Selection    |                                       | Group variable No Selection    |                                       |
| <b>Group Number</b> 1          |                                       | <b>Group Number</b> 1          |                                       |
| <b>Normalised</b>              | YES                                   | <b>Normalised</b>              | YES                                   |
| alpha                          | $\mathbf{0}$                          | alpha                          | 0                                     |
| <b>Index Value</b>             | 0.68463976                            | <b>Index Value</b>             | 0.69003062                            |
|                                | (0.02412411)                          |                                | (0.02401101)                          |
| <b>EDE Value</b>               | 0.00000000                            | <b>EDE Value</b>               | 0.00000000                            |
|                                | (0.00000000)                          |                                | (0.00000000)                          |
| <b>Poverty Line</b>            | 930000.00000000                       | <b>Poverty Line</b>            | 891126.00000000                       |
|                                | (0.00000000)                          |                                | (0.00000000)                          |

*Table 1: FGT (Poverty) for base year and after simulation* 

- iii. To plot both distributions, you need to go to *Distribution* and *Density function* and graph the base year distribution and the simulated income distribution (do not forget to initialize the graph before).
- iv. If you want to plot this graph, you need to save the coordinates in DAD (*Graph* and *save XY*) and to export them in EXCEL to plot de graphic. You can also add the poverty lines to your graph. The output will be the following:

 $\overline{a}$ 

 $3$  Do not forget to change the result case by an empty vector.

<span id="page-4-0"></span>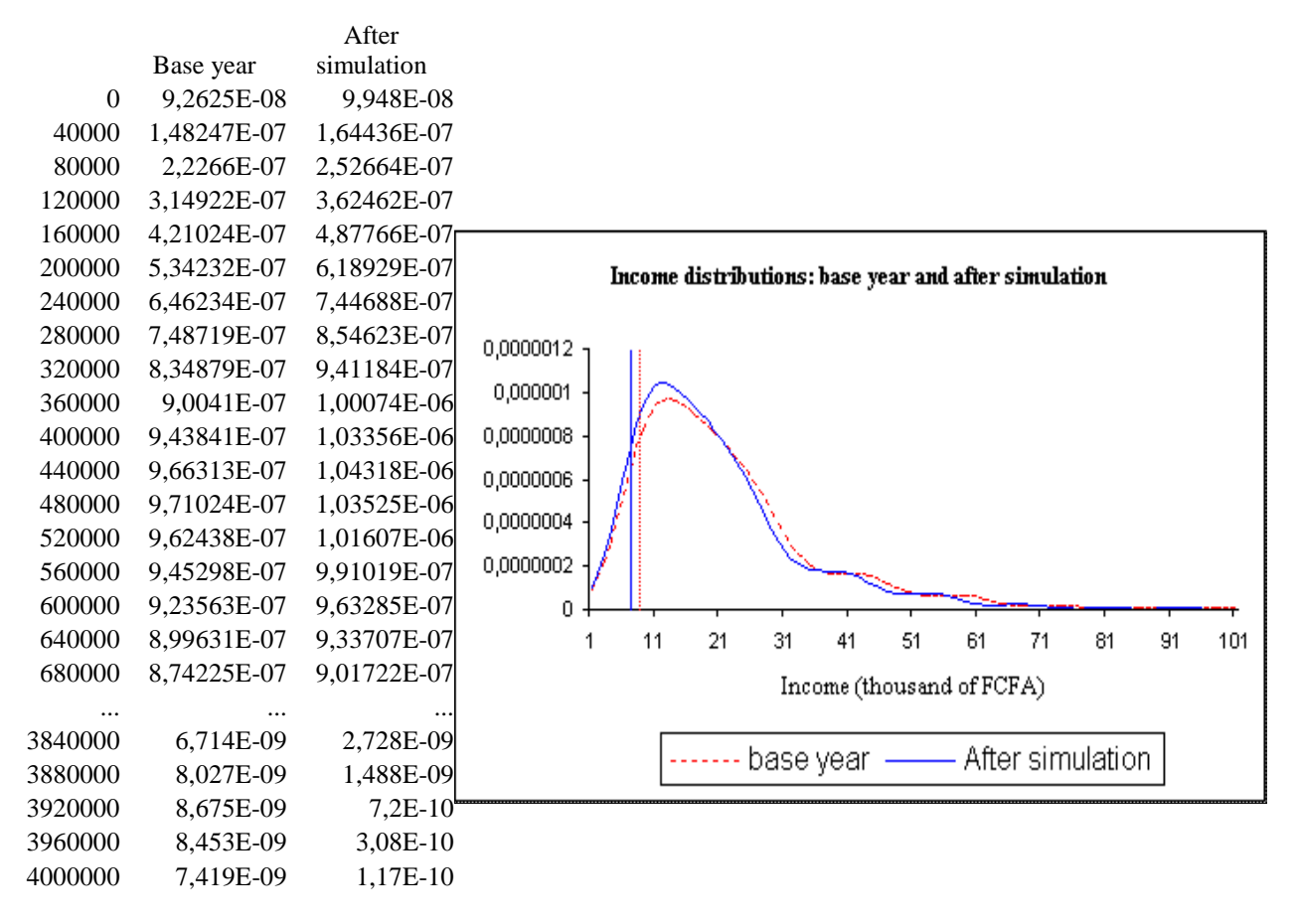

#### *Table 2 : The income distributions*

This method<sup>4</sup> allows to evaluate the FGT measures for the base year income vector and for the simulated income vector after transformation with the mean increase of the income of the representative household of the group (the output of GAMS). To apply this non-parametric method, you only need the software DAD, which is freely distributed on the CREFA web site ([http://www.mimap.ecn.ulaval.ca/\).](http://www.mimap.ecn.ulaval.ca/)

In the next section, a parametric method is developed. The main difference between these two approaches is that for the second, you need to postulate a distribution to estimate the parameters and to calculate the FGT indices. This approach requires you to choose a distribution that fits well the real distribution. The parametric approach is particularly useful when the primary household- or individual-level data is unavailable, but information is available on the underlying distribution (mean, minimum, etc.) However, the exercise is a bit more complicated.

# **3. A parametric method**

# *3.1. Parameters estimation*

 $\overline{a}$ 

## 3.1.1. The maximum likelihood estimator

The first step when you choice a continuous distribution is to estimate the parameters of this distribution. Most statistical software are programmed to do this estimation for commonly used

<sup>&</sup>lt;sup>4</sup> This method is a (discrete) approximation of the true distribution.

<span id="page-5-0"></span>distributions (Normal, Lognormal, Beta<sup>5</sup>, ...). But if this is not the case, you can program this estimation easily with the maximum likelihood estimation method, which is one popular criterion for goodness of fit. The likelihood has the same form as the pdf but the parameters are treated as known constants and the sample values (X) are the variables. The likelihood function thus reverses the roles. The sample values  $(x_i)$  are already observed then they are held constant and the variables become the unknown parameters. Maximum likelihood estimation (MLE) involves finding the values of the parameters that give the highest likelihood to the particular set of data.

In a random sample of N observations, the density of each observation is  $f(x_i, θ)$ . We suppose that the N observations are independent then the joint density is :

$$
f(x_1, x_2,...,x_N, \theta) = f(x_1, \theta) \cdot f(x_2, \theta) \cdot ... \cdot f(x_N, \theta) = \prod_{i=1}^N f(x_i, \theta) = L(\theta/x_1, x_2,...,x_N)
$$
(3-1)

The function  $L(\theta/X)$  is the likelihood function for  $\theta$  given the data X. The ML Estimator is the solution to the optimization problem:

$$
\hat{\theta}_{ML} \equiv \underset{\theta}{\arg \max} L(\theta / x_1, x_2, \dots, x_N) \tag{3-2}
$$

#### **Example** :

Suppose  $X = [x_1 x_2 ... x_N]$  ~ iid  $N(\mu, \sigma^2)$  the vector of revenue. The log likelihood function is:

$$
\ell(\theta/x_1, x_2,...,x_N) = \ln(\theta/x_1, x_2,...,x_N) = -\frac{N}{2}\ln(2\pi) - \frac{N}{2}\ln(\sigma^2) - \frac{1}{2\sigma^2}\sum_{i=1}^N(x_i - \mu)^2
$$
(3-3)

The score function contains two elements (2 parameters to estimate) :

$$
\frac{\partial \ell(\theta/x_1, x_2, \dots, x_N)}{\partial \mu} = \frac{1}{\sigma^2} \sum_{i=1}^N (x_i - \mu)
$$
\n(3-4)

$$
\frac{\partial \ell(\theta/x_1, x_2, ..., x_N)}{\partial \sigma^2} = -\frac{N}{2\sigma^2} + \frac{1}{2(\sigma^2)^2} \sum_{i=1}^N (x_i - \mu)^2
$$
(3-5)

Equating (3-4) and (3-5) to zero and solving for  $\hat{\mu}$  and  $\hat{\sigma}^2$  yields the ML estimators:

$$
\hat{\mu} = \overline{X} \tag{3-6}
$$

$$
\hat{\sigma}^2 = \frac{1}{N} \sum_{i=1}^{N} (x_i - \overline{X})^2
$$
\n(3-7)

In the following section, we present a Matlab code to estimate the pdf parameters. Note that if you use software that does not have the pre-programmed command, you only need to maximize the log-likelihood (or minimize the opposite log-likelihood). Most mathematical software (including Gams) can do this.

#### 3.1.2. The Matlab program for the estimation*<sup>6</sup>*

 In this section we will see how to program the estimation of parameters of the beta distribution with Matlab.

 $\frac{5}{5}$  See the section <u>Probability Distribution</u> for the characteristics of this different distributions  $\frac{6}{5}$  The code for the hate distribution is given. The codes for Normal and Legeneral can be a

<sup>&</sup>lt;sup>6</sup> The code for the beta distribution is given. The codes for Normal and Lognormal can be available on request.

<span id="page-6-0"></span>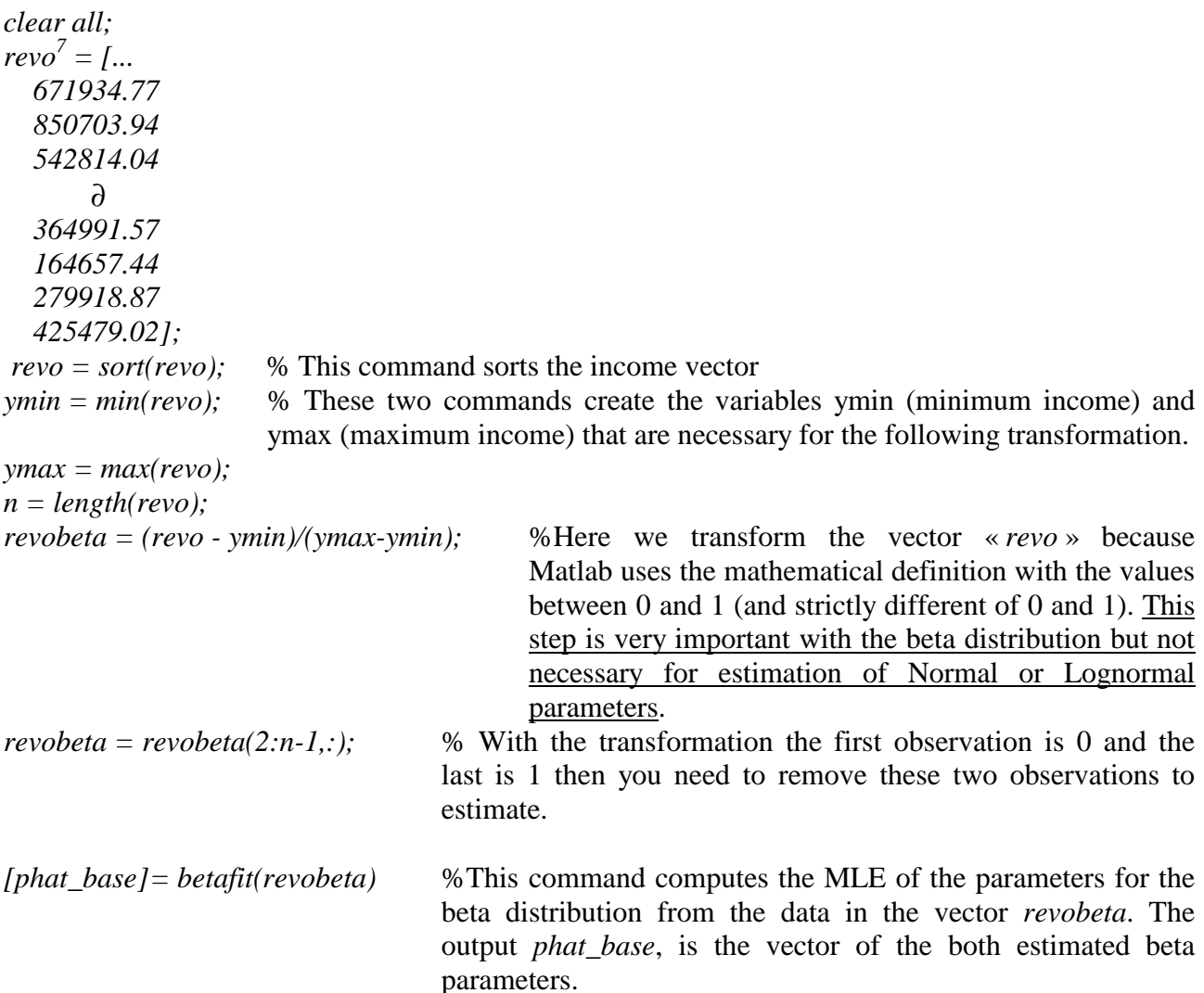

When the parameters of the chose distribution are estimated, it is relatively easy to compute the poverty indices.

#### *3.2. FGT Measurements*

#### 3.2.1. The FGT indices

Suppose that *y* is the variable that measures the revenue of households or individuals and  $F(y)$  is the cumulative function of distribution (cfd):

$$
F(y) = P(Y \le z) = \int_{0}^{z} f(y) dy
$$
 (3-8)

with *z* the poverty line.

Suppose that the vector of revenue,  $y_1, y_2, ..., y_n$ , is sorted by ascending order  $y_1 \le y_2 \le ... \le$ *yn*. The most popular money-metric poverty indices are those of Foster, Greer and Thorbecke (FGT) (1984) defined in the continuous case as:

 $\frac{7}{7}$  See the complete vector in the section  $\frac{Data}{Data}$  in annex.

$$
P_{\alpha} = \int_{0}^{z} \frac{(z - y)^{\alpha}}{z} f(y) dy
$$
 (3-9)

<span id="page-7-0"></span>where *z* is the poverty line and  $\alpha$  represents the degree of aversion to poverty. When  $\alpha = 0$ , the FGT index is the standard head count ratio i.e. the share of households which are below the poverty line in the total population. This index does not give a measure of the extent of poverty for the poor. When  $\alpha = 1$ , the index measures the poverty gap, that is the level of income transfer needed to bring all poor to the poverty line. The shortcoming of this index is that it does not capture inequality among the poor, since a dollar of income gap for the extreme poor is given the same weight as a dollar of income gap for those who are just under the poverty line. Poverty severity, which is measured when  $\alpha = 2$ , addresses this issue.

#### 3.2.2. The Matlab program for FGT measurement

Generally, the observed samples for statistical units such as households or individuals income have discrete distributions. However, for large samples, the exact distribution can be approximated with a limit distribution such as the Normal, the Lognormal or the Beta function.

The difficulty is only a technical one since there is an integral in the equation (3-9) and econometric or other software<sup>8</sup> do not always have the capacity to compute (or evaluate) integrals. The following code must be added to the previous program for the estimation:

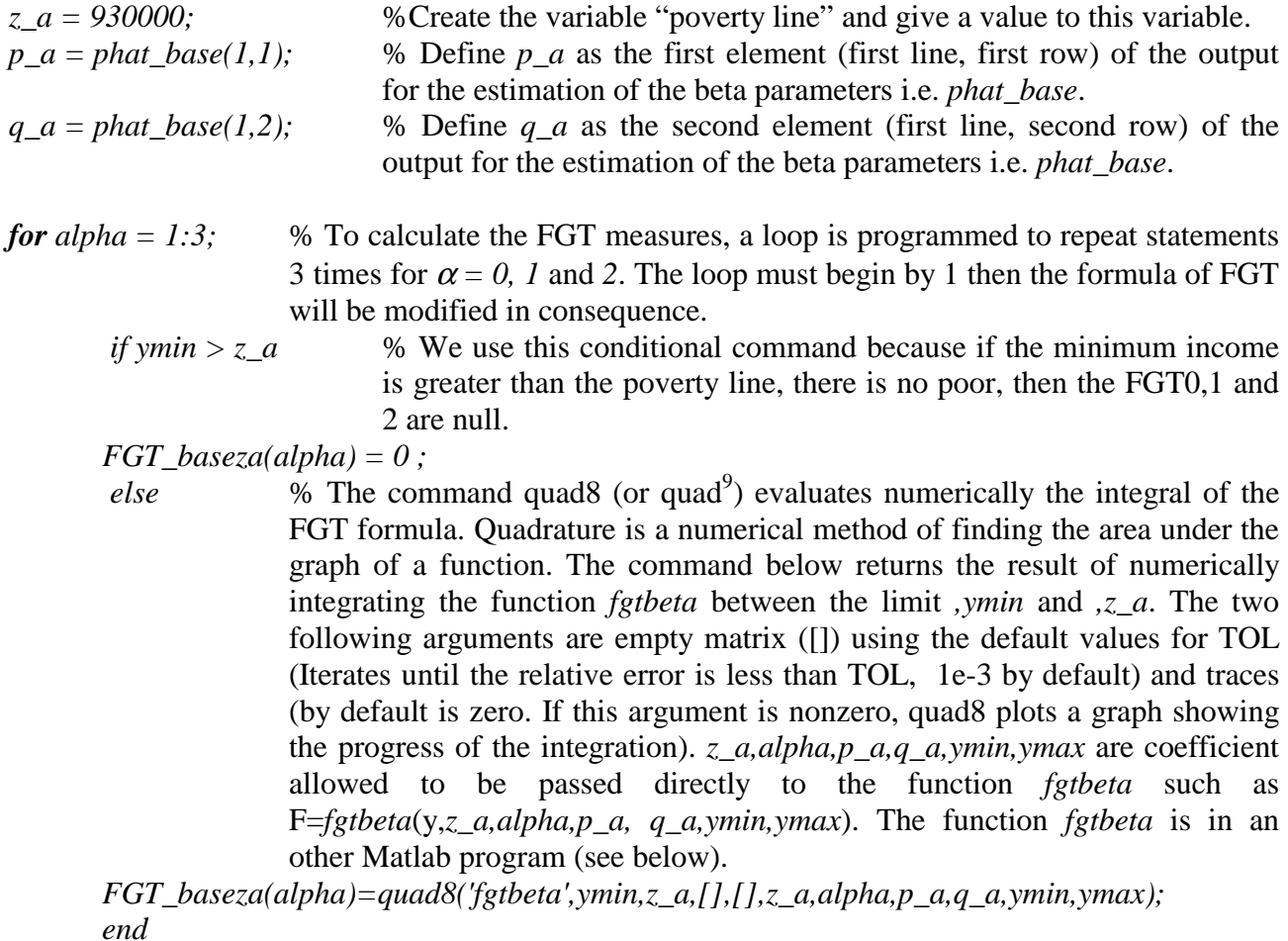

 *end* 

 8 Gams does not offer this possibility.

<sup>&</sup>lt;sup>9</sup> Quad uses an adaptative recursive Simpson's rule and quad8 uses an adaptative recursive Newton-Cotes 8 panel rule.

 *FGT\_baseza* % This command puts the results on screen

<span id="page-8-0"></span>The function program *fgtbeta* will be named *fgtbeta.m*. The syntax is the following:

#### *function [y] = fgtbeta(revenu,z,alpha,p,q,ymin,ymax)*

*if nargin==0, revenu = 0.5:.05:1;* % the function *nargin* indicates the number of input arguments and if there is no argument, suppose we take income between 0.5 and 1 with a jump of 0.5.

 *end* 

 $y = (((-revenu+z)/z).$ <sup> $\land$ </sup>(alpha-1)).<sup>\*</sup>(1/beta(p,q)).<sup>\*</sup>((revenu-ymin).<sup> $\land$ </sup>(p-1)).<sup>\*</sup>((ymax-revenu).<sup> $\land$ </sup>(q-*1))/((ymax-ymin).* $(p+q-1)$ ) ; % This is the FGT formula (i.e. 3-9). The only difference is that since alpha is taken from 1 to 3, you must take *(alpha-1)* and not *alpha*.

```
\%y = (((z\text{-}revenu)/(z\text{-}ymin)).\land (alpha-1).*(1/beta(p,q)).*(revenu.\land (p-1).*(1-revenu).\land (q-1)));% This is the same command if you prefer to work with transformed data i.e. if you 
                take the revenue between 0 and 1 (Here it is a comment since there is % in front).
```
## *3.3. Using Matlab to compute FGT indicators with various intra households distribution functions*

In this section, a general program is presented to estimate the parameters and to evaluate the FGT measures for the base year and after simulation. We also present the Matlab commands to plot the distribution and the poverty line before and after the exogenous shock $10$ .

*clear all revo = [... 671934.77 850703.94 542814.04 158306.09* ∂  *164657.44 279918.87 425479.02]; revo = sort(revo); ymin\_a = min(revo); ymax\_a = max(revo);* 

 $\overline{a}$ 

% Before simulation *n = length(revo); revobeta = (revo - ymin\_a)/(ymax\_a-ymin\_a); revobeta = revobeta(2:n-1,:);* 

% After Simulation. Note that in the case presented the variations of income are the same for all households or individuals so the vector after simulation can be calculated using the following

<sup>&</sup>lt;sup>10</sup> In the section Other Matlab programs in annex, we propose the program to plot the real and the base distribution

syntax. The value  $0.06891$  is given by the output of GAMS after simulation<sup>11</sup>. We do the same transformation that for the base year.

*revb = revo.\*(1-0.06891); revb = sort(revb); ymin*  $b = min(revb)$ ; *ymax\_b = max(revb); mb = length(revb); revbbeta = (revb - ymin\_b)/(ymax\_b-ymin\_b); revbbeta = revbbeta(2:mb-1,:);* 

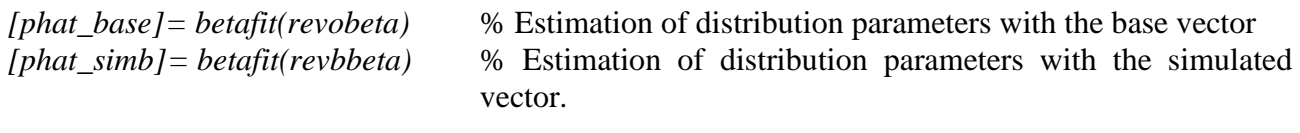

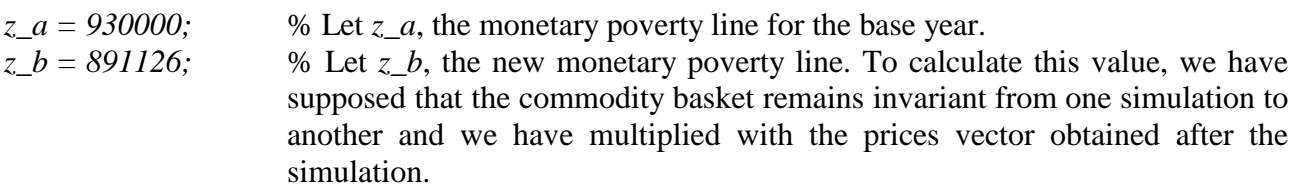

%FGT Measurements *p\_a = phat\_base(1,1);* 

*q\_a = phat\_base(1,2);*   $p_b = phat \, \, \text{simb}(1,1);$  $q_b = phot\_simb(1,2);$ *for alpha = 1:3; if ymin\_a > z\_a FGT\_baseza(alpha) = 0 ; else*   $FGT_baseza(alpha) = quad8(fgibeta', ymin_a,z_a, [1],[1,z_a,alpha,p_a,a,q_a,ymin_a,x_a);$ *end if ymin\_b > z\_b FGT\_simbzb(alpha) = 0 else*   $FGT_s$ imbzb(alpha) = quad8('fgtbeta',ymin\_b,z\_b,[],[],z\_b,alpha,p\_b,q\_b,ymin\_b,ymax\_b);

*end end FGT\_baseza FGT\_simbzb* 

 $\overline{a}$ 

% The following command saves the output (*betamrur phat\_base phat\_simb FGT\_baseza FGT\_simbzb*) in a ascii file.

*save betamrur phat\_base phat\_simb FGT\_baseza FGT\_simbzb -ascii* 

 $11$  The consequence of this evaluation of the new vector of income is that it ignores the intra-group income distribution.

% The end of the program is to plot the base distribution and poverty line and the simulated distribution and poverty line<sup>12</sup>.

*densite a = ((((ymax\_a-ymin\_a)* $\alpha$ (p\_a+q\_a-1)).\*beta(p\_a,q\_a)).^(-1)).\*((revo-ymin\_a).^(p\_a-*1).\*(ymax\_a-revo).^(q\_a-1)); densite b = ((((ymax\_b-ymin\_b)^(p\_b+q\_b-1)).\*beta(p\_b,q\_b)).^(-1)).\*((revb-ymin\_b).^(p\_b-1).\*(ymax\_b-revb).^(q\_b-1));* 

% To put the poverty line on the graph, we need to transform the constant in a vector with the same length than the income vector.

*for i = 1:length(revo) z*  $abeta(i) = z$  *a*; *end;* 

*for i = 1:length(revb) z* bbeta( $i$ ) = *z* b; *end;* 

 $\overline{a}$ 

% The following command is used to plot both distributions and both poverty lines on the same graphic (*hold on* and *hold off*). We plot vectors *revo* (x) and *z\_abeta* versus *densite\_a* (y) with the color red (*'r'*) and the vectors *revb* and *z\_bbeta* versus *densite\_b* (y) with the color black  $(k')^{13}$ . *plot(revo,densite\_a,'r',z\_abeta,densite\_a,'r') hold on plot(revb,densite\_b,'k',z\_bbeta,densite\_b,'k') hold off axis([0 4000000 0 0.00000101])* % Provides an easy way to manipulate the most important properties of axes. Here it sets the scaling for the x- and yaxes on the current plot. *title('Fig X: ....');* % Give a title at the top of the current plot. *xlabel('Income (FCFA)')* % Adds text on the current plot below the x- axis*. ylabel('f(Income)')* % Adds text on the current plot below the y- axis*. print basesim1 –depsc* % Saves the current plot with *eps* extension*.* 

The output follows. The red solid line is the estimated Beta distribution for the base year and the back dashed line is the estimated Beta distribution after simulation.

 $12$  Note that as we work with the initial value of revenue, we cannot use the function beta pdf pre-programmed in Matlab since it uses the transformed data.

<sup>&</sup>lt;sup>13</sup> There are various line types, plot symbols and colors. See the section Lines types, plot symbols and Colors.

<span id="page-11-0"></span>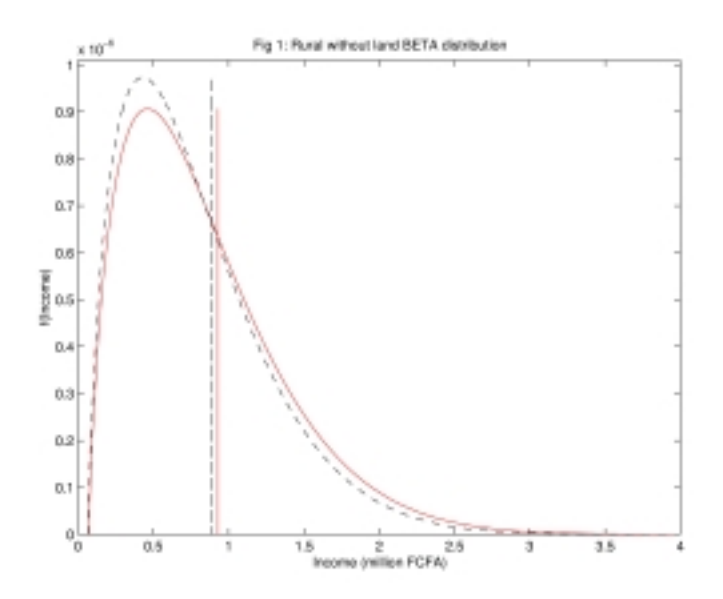

## **4. Conclusion**

In the first part of this methodological note, we present a non-parametric Kernel method to measure poverty for the base year and after simulation. The advantage of this method is that you only need the DAD software, which is well known to MIMAP researchers and freely distributed and that you are not required to impose a distribution. Furthermore, this method will give you a good approximation of the 'true' distribution and of the FGT's measures.

 In the second part, we present the main steps to estimate the parameters of the income distribution and to evaluate the FGT measures with continuous distributions (a parametric method). This method is particularly useful when the primary data is unavailable, but some information is available on the underlying distribution (mean, minimum, etc.) We provide an example to estimate parameters and compute indices with Matlab programs in the case of the Beta distribution. It should be relatively easy to modify these codes if you prefer to work with an another distribution function such as the Normal, the Lognormal or Pareto which are the functions usually used to approximate the income distributions. You should also use an another software with the same logic if this one can evaluate integrals. We illustrated this approach using the data provides by the 1995-1996 Household Income and Expenditure Survey of Cameroon.

# <span id="page-12-0"></span>**5. Annex**

## **5.1. Probability Distribution**

#### *5.1.1. Beta distribution*

The Beta distribution describes a family of curves that are unique in that they are nonzero only on the interval [0 1]. A more general version of the function assigns parameters to the endpoints of the interval.

There are two mathematical definitions of the Beta pdf :

**a.** 
$$
y=f(x/p,q) = \frac{1}{B(p,q)} x^{p-1} (1-x)^{q-1} I_{(0,1)}(x)
$$
 for **0 < x < 1**  
Or

**b.** 
$$
y=f(x/p,q) = \frac{1}{B(p,q)} \frac{(x-xmin)^{p-1}(xmax-x)^{q-1}}{(xmax-xmin)^{p+q-1}}
$$
 for **xmin < x < xmax**

where

$$
B(p,q) = \int_{x \min}^{x \max} \frac{(x - x \min)^{p-1} (x \max - x)^{q-1}}{(x \max - x \min)^{p+q-1}} dx
$$

To estimate p and q, the parameters of the Beta pdf, most software works with data included between 0 and 1. If you have a income vector, you need to do the following transformation:

$$
X_{0,1} = \frac{X - x \text{min}}{x \text{max} - x \text{min}}
$$

#### *5.1.2. Normal distribution*

The normal distribution is a two-parameter family of curves. The first parameter,  $\mu$ , is the mean. The second,  $\sigma$ , is the standard deviation. The standard normal distribution (written  $\Phi(x)$ ) sets  $\mu = 0$  and  $\sigma = 1$ . The usual justification for using the normal distribution for modeling is the Central Limit Theorem which states that the sum of independent samples from any distribution with finite mean and variance converge to the normal distribution as the sample size goes to infinity.

The normal pdf is : 
$$
f(x/\mu,\sigma^2) = \frac{1}{\sigma\sqrt{2\pi}}e^{-\frac{1}{2}\frac{(x-\mu)^2}{\sigma^2}}
$$

*Remark*: Some software return likelihood estimators or the Minimum Variance Unbiased Estimator (MVUE), which is the statistic that has the minimum variance of all unbiased estimators of parameter. Matlab for instance, returns the MVUEs for  $\mu$  and  $\sigma^2$ .

#### *5.1.3. Lognormal distribution*

<span id="page-13-0"></span>The normal and lognormal distributions are closely related. If *X* is distributed lognormal with parameters  $\theta$  and  $\lambda^2$ , then  $y=lnX$  is distributed normally with parameters u and  $\sigma^2$  where

$$
\mu = \ln \theta^2 - \frac{1}{2} \ln(\theta^2 + \lambda^2) \quad \text{and} \quad \sigma^2 = \ln \left( 1 + \frac{\lambda^2}{\theta^2} \right)
$$

The lognormal distribution is applicable when the quantity of interest must be positive since  $lnX$  exists only when the random variable X is positive. When an economist wants to analyze poverty, they often model the distribution of income using a lognormal distribution.

The mathematical definition of the lognormal pdf is:

$$
f(x/\mu,\sigma^2) = \frac{1}{x\sigma\sqrt{2\pi}}e^{-\frac{1}{2}\frac{(\ln(x)-\mu)^e}{\sigma^2}}
$$
 for  $x \ge 0$ 

*Remark*: This pdf is programmed in Matlab but not the fit. However it is easy to modify the normal or beta fit program.

#### **5.2. Data**

The illustrated approach uses data provided by the 1995-1996 Household Income and Expenditure Survey of Cameroon. The following vector is the complete vector of revenue (in FCFA per Household by year) for rural landless households of Cameroon for the base year:

> *revo = [... 671934.77 850703.94 542814.04 158306.09 576344.33 989909.28 728478.14 719755.38 790252.61 641760.77 245934.35 523387.72 1691507.64 1091157.46 1160355.45 1042680.93 1076362.74 1036527.65 1621830.15 388747.78 849717.10 279797.17 1801170.79 1137259.78 1274632.72 1286515.30 387490.43 261284.64 1017375.24 309858.83 364661.53 1051865.57 374489.52 231310.74 444331.45*

*918081.79 421872.73 959836.20 1134064.96 449752.35 807489.27 615326.80 1651857.50 365264.93 777098.93 764092.36 507928.14 661002.09 606747.41 771853.00 650864.59 1184092.73 904137.35 835145.54 1197478.79 274588.93 1198316.01 1091138.33 618037.25 491387.04 654427.50 1828204.97 1648739.75 1063835.40 566143.50 695716.18 837108.43 721237.85 793902.83 295096.90 728973.42 1390864.98 308075.76 1497463.87 876551.92 1046621.77 1952900.79 1708894.50 875753.77 1245011.06 1296311.30 841367.30 832070.65 750817.44 314961.87 372136.21 611920.08 818898.74 1726738.03 472643.07 1134893.21 789483.27 671571.97 964760.66 549932.99 690398.65 533524.08 1045166.03 198854.58 2876037.54 684037.09 699125.59 604951.72 1256488.75 453659.55 490104.58 197093.31 511897.15 621804.68 287864.42 141293.00 703349.27 460079.27 604481.59* 

*393508.49 485970.42 463049.60 526797.65 282126.15 1552950.80 301161.37 340238.33 312167.21 384619.44 456067.59 457870.79 655550.47 1092112.94 703553.72 869010.86 885702.26 644501.96 702933.81 894511.14 445501.82 638347.96 573631.83 654234.65 705700.66 1048677.10 917509.13 990091.10 308398.31 826658.98 696298.09 1004859.19 1476466.20 625109.57 733810.80 752952.61 386987.95 353262.79 855181.57 1219625.15 258593.30 204074.00 510278.68 782975.88 1181796.23 1342078.45 1074997.65 852102.85 819765.39 847898.73 1355880.36 1741986.52 718164.67 711345.13 1428610.08 562009.45 1334227.99 228579.90 884759.84 479003.56 1906561.65 426047.54 244314.13 672204.20 1613671.31 2294911.80 1663045.70 914640.11 1631967.91 2093466.96 522037.41 1409261.36 1441743.18 753058.03 1071107.43 1003923.30 633679.63 963308.47 887043.71* 

*1047666.09 1143772.94 860857.30 486233.08 1727353.96 510085.94 421174.54 1135133.20 683715.95 500897.38 961438.98 263206.36 1416948.73 1589525.31 2264872.58 711082.16 308539.35 508614.91 313288.15 2060266.73 573358.85 89913.09 288650.17 709826.43 164642.81 1122662.82 1770726.23 459609.42 769085.46 973465.50 400052.19 2490803.24 688844.06 730814.47 584955.98 508677.80 518425.82 722382.54 733762.16 313102.15 747279.34 2294738.74 824726.67 2802816.67 1792328.83 1071231.99 574152.88 412943.52 1465703.17 70856.19 599091.95 587188.40 418905.71 221407.41 352966.07 594923.07 878040.46 464715.10 495097.53 1916405.72 3442040.20 1224084.67 2351161.04 624287.97 1054352.72 2627184.71 704073.81 391430.79 453564.83 589773.02 6119029.39 420907.60 3930235.24 961628.73 198888.80 458950.10 192832.76 1052332.63 370834.72* 

*501493.80 414474.11 136635.07 1225817.80 226637.10 386599.33 364873.00 294504.18 1302639.50 1875237.35 955746.39 3005453.22 2347611.47 2146448.32 951608.40 1161117.79 977988.96 978748.27 2379851.62 480400.08 380199.98 288982.30 909084.04 820022.32 763359.95 349591.09 499772.97 227787.06 219776.45 1145361.90 341835.80 559307.13 1434153.98 259964.35 137799.64 796974.63 193924.21 734537.09 927952.64 371195.06 1751884.06 779184.46 996297.19 1545609.49 535733.92 849739.18 1014919.47 1034266.52 1143649.44 547080.30 603537.21 187457.62 991402.24 365329.22 961549.93 2165657.70 961842.14 889800.77 697125.78 489532.13 345021.73 654934.06 585777.69 306490.34 2096720.98 263768.30 389293.39 381634.55 227696.99 522922.40 478576.93 891522.87 349728.27 1529903.72 502555.65 308136.54 472619.68 365358.37 341481.12* 

```
377644.22 
 832142.13 
 364491.03 
547402.89 
 842322.38 
 579012.61 
635496.13 
 884954.00 
 519141.78 
 423621.63 
1039025.29 
 448897.71 
 179451.96 
 281153.42 
 272299.21 
 495958.09 
 364991.57 
 164657.44 
279918.87 
425479.02 ];
```
## <span id="page-18-0"></span>**5.3. Other Matlab program**

The following program allows to plot the real distribution i.e. this evaluates with the Kernel method in DAD for instance. The distribution of income is also approximated by a Beta pdf. To do this exercise you need to follow these steps :

- a- With DAD 4.0, you plot the density (*Distribution* and *Density function*) of the income vector (with weights if you have them). You choose a range for the x-axis and you make the graph. You save the graph with a *txt* extension (*graph* and *save XY*). This saved file is a matrix (N x 2) where the first column is the income values and the second is the associated pdf values.
- b- You open the *.txt* file and you change the format since Matlab does not recognize the scientific notations. For instance, if you have 1.56E-5, you must replace by 0.0000156.
- c- You can now work with Matlab with the following program:
- *datafit* % you recall the program in which you estimate the beta distribution. This program will be in the same folder with the extension of Matlab i.e. *.m*.

*densitereelledata = [...* 

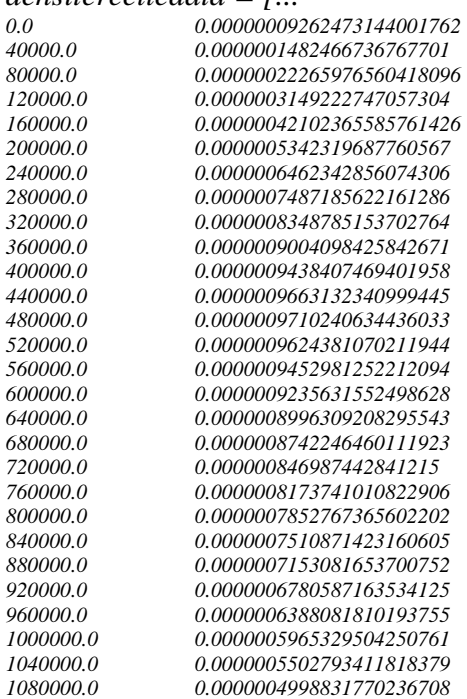

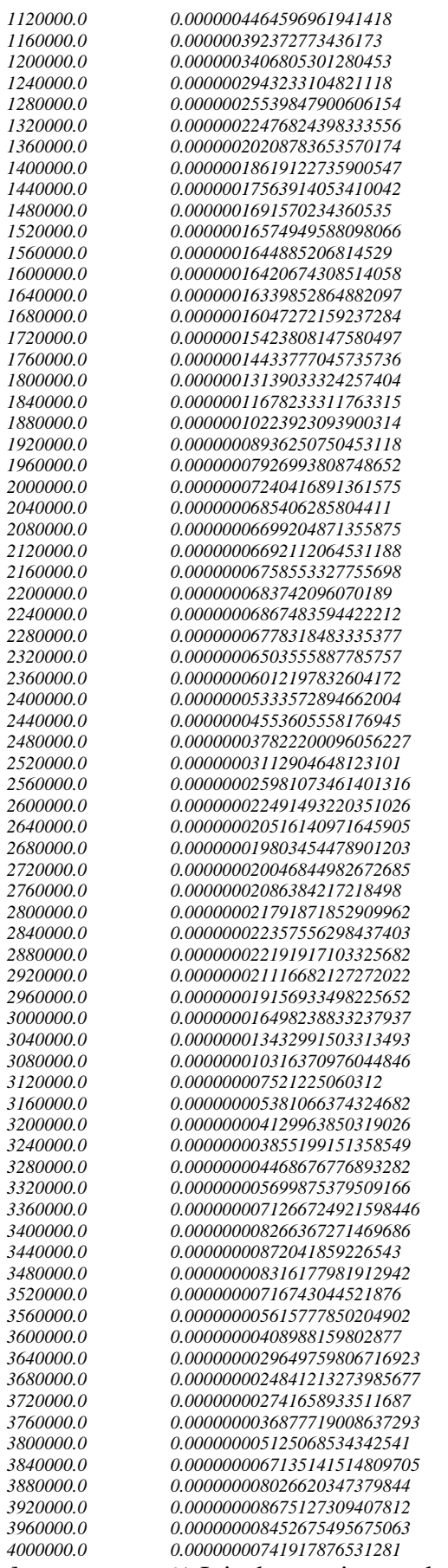

*];* % It is the matrix saved with DAD and transformed in Matlab format (i.e. Output of steps a and b)*.* 

% See the section [Using Matlab to compute FGT indicators with various intra households](#page-8-0)  distribution functions *densite\_a = ((((ymax\_a-ymin\_a)^(p\_a+q\_a-1)).\*beta(p\_a,q\_a)).^(-1)).\*((revo-ymin\_a).^(p\_a-1).\*(ymax\_a-revo).^(q\_a-1));* 

*plot(revo,densite\_a,'r',densitereelledata(:,1),densitereelledata(:,2),'b--')*. *axis([0 4000000 0 0.00000101])* 

*title('Fig XX:…'); xlabel('Income(FCFA)') ylabel('f(Income)')* 

*print base\_reellebrute –depsc* 

The output follows. The red solid line is the estimated Beta distribution and the blue dashed line is the approximation by the Kernel method obtained with DAD Sofware.

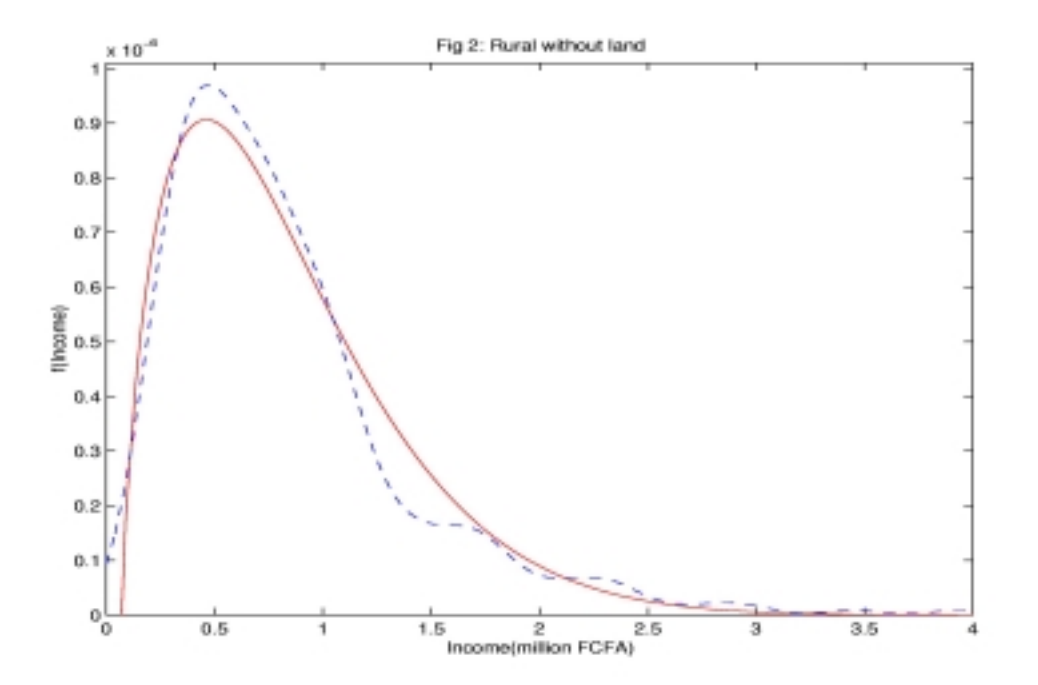

<span id="page-21-0"></span>**Remark**: Before choosing the distribution, it could be useful to do the both first steps with DAD to have an idea of what distribution is a better approximation of the real<sup>14</sup> distribution. Then you could have a better insight to choose the form of parametric distribution.

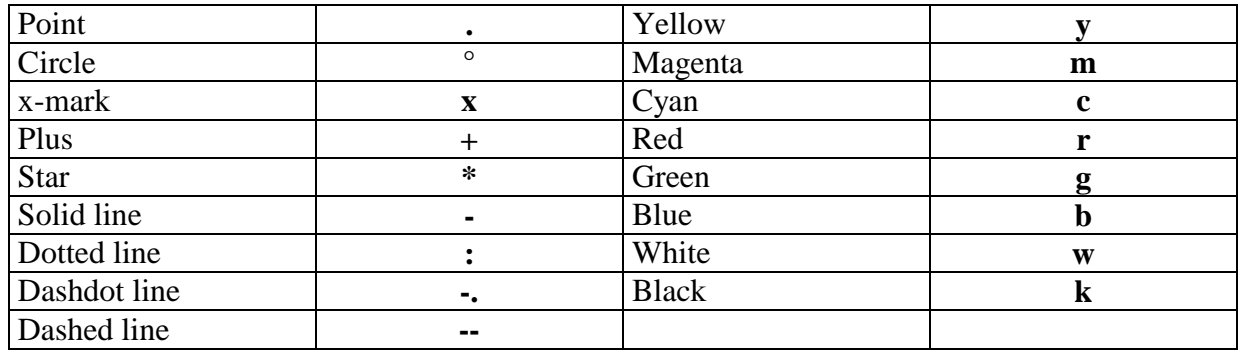

#### **5.4. Lines types, plot Symbols and Colors in Matlab**

# **6. Bibliography**

 $\overline{a}$ 

- De Janvry, A. and E. Sadoulet (1995), *Quantitative Development Policy Analysis*, The Johns Hopkins University Press, Baltimore and London.
- Foster, J., J. Greer and E. Thorbecke (1984), "A Class of Decomposable Poverty Measures", Econometrica, 52(3), pp. 761-766.
- Greene, W. (1997), *Econometric Analysis*, Third Edition, Prentice Hall, Upper Saddle River, New Jersey.
- Johnsons, N. L. and S. Kotz (1970), *Continuous Univariate Distribution*, Vol. II, Wiley, New York.
- Livny, M., R. Ramakrishnan and T. Zhang (1996), "Fast Density and Probability Estimation Using CF-Kernel Method for Very Large Databases" Computer Sciences Department, University of Wisconsin-Madison.
- Matlab (1992), *High Performance Numeric Computation and Visualization Software: Reference Guide*, The MathWorks Inc, Massachusetts.
- Matlab (1996), Statistics Toolbox for Use with Matlab, The MathWorks Inc, Massachusetts.
- Poirier, D. (1995), *Intermediate Statistics and Econometrics: a Comparative approach*, The MIT Press, Cambridge, Massachusetts.

 $14$  As we see, this distribution is not the real one but the distribution approximated by a non-parametric method i.e. without estimation.